Tweeentwintigste jaargang nummer 06: Juni 2021

eben der der den bestehen der den bestehen den bestehen bestehen der den bestehen bestehen der den bestehen b<br>Der der den bestehen bestehen bestehen bestehen bestehen bestehen bestehen bestehen bestehen bestehen bestehen<br>D

# **D e C O M P U T E R C L U B**  Nissewaard

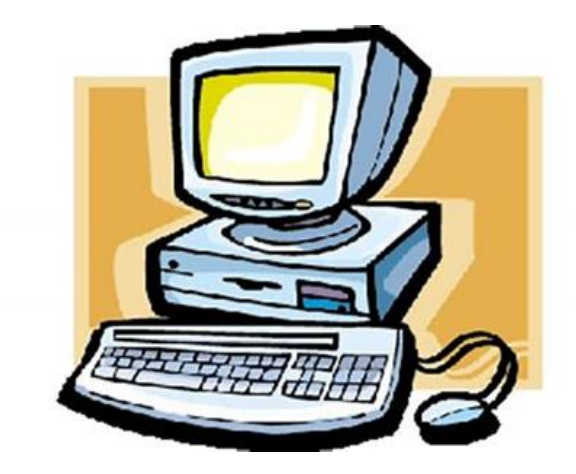

Computerclub Nissewaard is voortgekomen uit een samenwerking van CcUpd@te en Stichting Wijkgroep de Akkers

## **Colofon**

#### Dagelijks bestuur

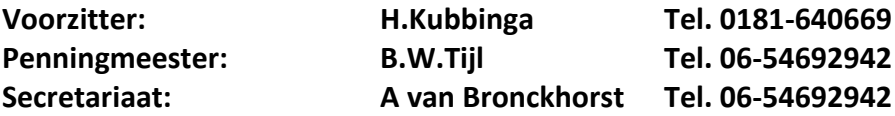

#### **Vrijwillige medewerkers Computerclub Nissewaard**

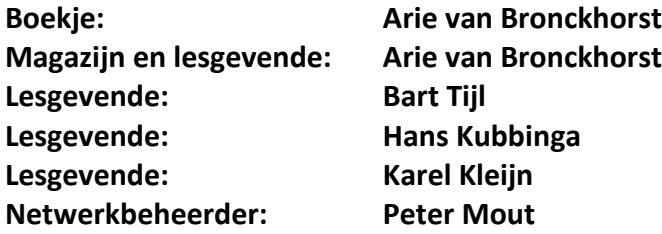

Betalingen via de bank is mogelijk. Rekening nummer IBAN: NL44ABNA0506627470 tnv B.W.Tijl. Onder vermelding van: Penningmeester **CCUPDATE.**

 **Correspondentieadres is: [computerclubnissewaard@gmail.com](mailto:computerclubnissewaard@gmail.com) tel 06-54692942 of [Voorzitter@computerclubnissewaard.nl](mailto:Voorzitter@computerclubnissewaard.nl) [secretaris@computerclubnissewaard.nl](mailto:secretaris@computerclubnissewaard.nl) [penningmeester@computerclubnissewaard.nl](mailto:penningmeester@computerclubnissewaard.nl) Internet: [http://www.computerclubnissewaard.nl](http://www.computerclubnissewaard.nl/)**

Computerclub Nissewaard is voortgekomen uit een samenwerking van CcUpd@te en Stichting Wijkgroep de Akkers

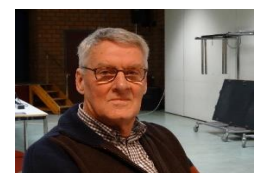

.

## **Bestuursmededeling Juni 2021 Beste leden,**

Hierbij dan toch nog onverwachts een clubblad in juni. Normaal stoppen wij eind mei met onze clubavonden i.v.m. het starten van de vakanties die dan beginnen en er weinig leden meer langskomen.

Zoals het er nu naar uitzag zou dat mogelijk toch in juni kunnen doordat er in het kabinet werd gesproken over een verruiming van de covidregels en wij naar stap 3 kunnen gaan. Dit zou inhouden dat wij mogen starten in wijkcentrum de Akkers. Dit uiteraard wel onder bepaalde voorwaarden (bescherming en veiligheidsmaatregelen.)

Omdat wij wel erg lang gesloten waren hoopten wij dat er genoeg mensen bereid zouden zijn om weer langs te komen en geholpen willen worden met eventuele computervragen. De gemeente zal vanaf 5 juni de wijkcentra wel vrijgeven, echter onder voorwaarden van vooraf aanmelden, registreren, gezondheidscheck, hygiëne maatregelen en 1 ½ meter afstand. Al met al lijkt dit ons niet verstandig en werkzaam om in juni toch open te gaan. Het is jammer dat wij dus NIET eerder even openen in juni.

Dit was ook onder voorbehoud dat er belangstelling voor was!! Het blijft lastig om je nu te vermaken. Het songfestival was er wel, maar dat is voor de liefhebbers, je moet ervan houden.

De komende maanden krijgen we nog EK-voetbal en de olympische spelen in Japan Tokio (als ze doorgang vinden?).

Als het allemaal weer kan zal iedereen wel kijken of er nog vakantie gehouden kan worden. Zo ja dan hele fijne dagen toegewenst.

## Zoals het nu lijkt kunnen we pas op 6 oktober weer starten.

Bij wijzigingen zal dit via e-mail worden doorgegeven.

Bij problemen kunt U altijd contact opnemen met Bart 0654692942 Groet van uw voorzitter: Hans Kubbinga en rest van bestuur/lesgevenden

#### **Bezoek ook onze website eens ww[w.computerclubnissewaard.nl](http://www.computerclubnissewaard.nl/)**

## **Servicepagina**

Deze pagina is een vast onderwerp in het boekje en geeft u informatie over het doen en laten van Computerclub Nissewaard.

Lidmaatschap kost u maandelijks **€ 10,00** Betaalt u in eens voor een heel jaar, betaalt U **€ 90,00** U kunt bij ons een cursus volgen vanaf **€ 25.00 incl. Lesmateriaal.** Wilt U zomaar een avondje doorbrengen bij ons dan kan dat voor **€5,00** Hulp bij Computerstoringen of Software problemen kan ook bij ons. U betaald dan een bijdrage van: **€ 10.00 per keer, excl. materiaalkosten.**

Vraag aan de penningmeester naar de diverse mogelijkheden, of kijk op onze website: **[http://www.computerclubnissewaard.nl](http://www.computerclubnissewaard.nl/)**

Bij het beëindigen van het Lidmaatschap, dient u een opzeggingstermijn **van één maand** in acht te nemen **en dit schriftelijk** te melden aan de secretaris: **A van Bronckhorst Of Wijkgroep de Akkers Tel: 0181-643249 op Dinsdag en Donderdag.** 

Hebt u vragen en of opmerkingen, mail ons uw probleem en dan kunnen wij er samen wel uit komen.

Voorzitter: Hans Kubbinga **[voorzitter@computerclubnissewaard.n](mailto:voorzitter@computerclubnissewaard.nl)**l Secretariaat: Arie v Bronckhorst**[secretaris@computerclubnissewaard.nl](mailto:secretaris@computerclubnissewaard.nl)** Penningmeester: Bart Tijl **[penningmeester@computerclubnissewaard.nl](mailto:penningmeester@computerclubnissewaard.nl)** De Computerclub Nissewaard: **[http://www.computerclubnissewaard.nl](http://www.computerclubnissewaard.nl/)**

**Bij ons krijgt u meer voor minder, vertel dit verder. Computerclub Nissewaard de gezelligste club in de regio.**

# **Inhoudsopgave**

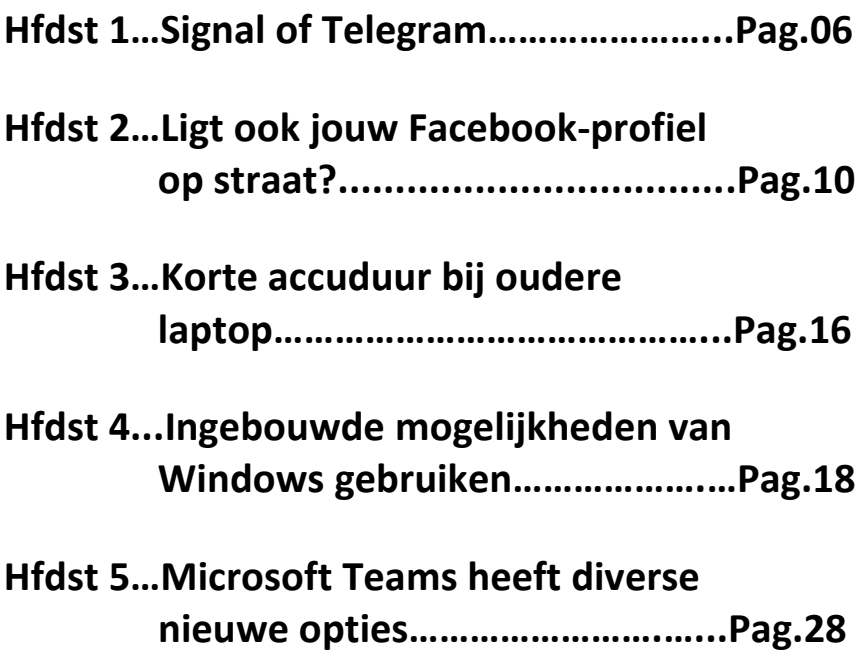

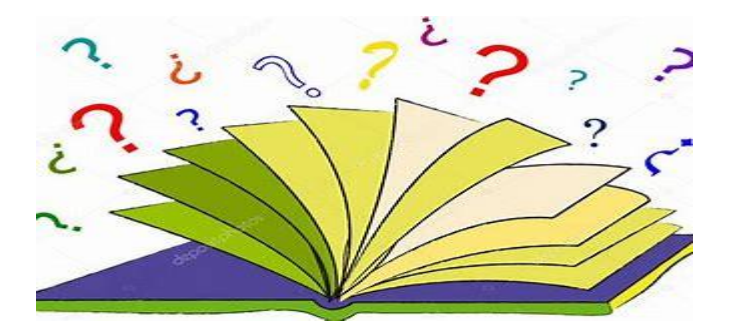

# **Signal of Telegram - welke moet je gebruiken?**

Wesley

Veel mensen stappen de laatste tijd over van **WhatsApp** naar een andere chatdienst. Maar wat is nou een goede optie? **Signal** en **Telegram** komen vaak voorbij en veel vrienden zijn waarschijnlijk al overgestapt; maar welke dienst past beter bij jou?

Beide chatapps hebben veel verschillen, maar ook een aantal overeenkomsten. Zo kun je via allebei de apps versleutelde berichten versturen (daarover later meer), kun je stickers, foto's en bestanden delen en is het zo dat de applicaties gratiste downloaden zijn voor Android en iOS. Daarnaastzijn er tevens versies beschikbaar voor Windows, macOS en Linux.

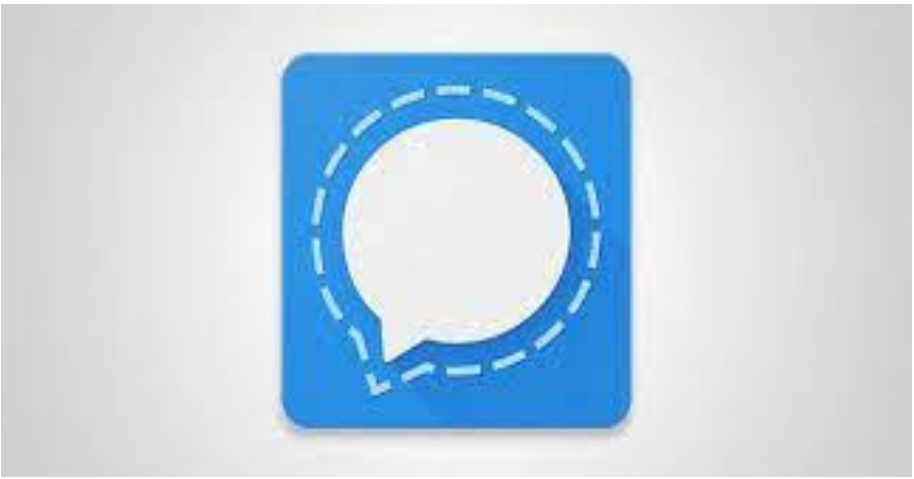

Signal-app

## **Signal of Telegram: de verschillen**

Daar waar Signal standaard de chats van gebruiker tot gebruiker versleutelt, doet Telegram dat niet. Daarvoor moet je een speciale Secret Chat openen.

Die Secret Chat is alleen op te richten tussen twee personen. Het is niet mogelijk een versleutelde groepschat te beginnen op Telegram, dus in theorie kan het Russische bedrijf achter de dienst meelezen met wat je schrijft.

Signal slaat bovendien de gesprekken alleen op je apparaat op, terwijl Telegram de gesprekken naar een server stuurt. Daardoor is Telegram een gemakkelijkere optie als je op zoek bent naar een chatdienst die heel snel gesprekken synchroniseert tussen verschillende apparaten, zoals een smartphone en een pc. Signal kan dat ook, maar dat heeft dus wat meer voeten in aarde.

Daarnaast biedt Signal een optie aan waarmee gezichten automatisch wazig gemaakt worden op foto's die je verstuurt. Dat is een extra functie in het kader van privacy.

Verder is het goed om te weten dat Signal eigendom is van een non-profit organisatie, terwijl achter Telegram een bedrijf zit dat winst probeert te maken. Dat kan een rol spelen in je beslissing.

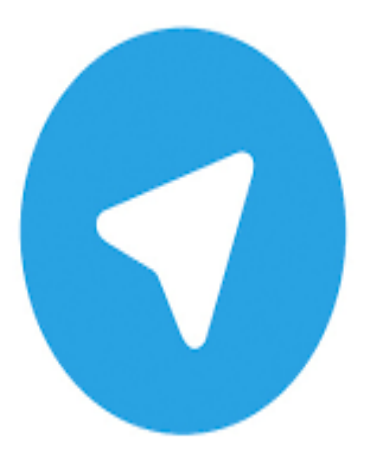

Telegram-app

## **Signal of Telegram: verschillende functies**

Voorlopig ziet het er dus rooskleurig uit voor Signal, zeker voor de mensen die privacy hoog in het vaandeel hebben staan. Telegram wint het echter op gebied van uitgebreide mogelijkheden. Zo kun je tot 200.000 mensen kwijt in een groepschat, terwijl dat limiet bij Signal 1.000 stuks is. Ook kun je bestanden tot 2 GB groot verzenden; bij Signal kan dat tot slechts 100 MB.

Telegram laat je heel gemakkelijk tussen apparaten wisselen. Wil je een gesprek voorzetten achter je bureau vanuit een webbrowser zoals Chrome? Dan kun je je telefoon wegleggen en het gesprek gewoon laten doorgaan. Dat is iets wat we net ook aanhaalden: dat kan doordat je berichten op Telegrams servers staan. Dat heeft implicaties voor je privacy, helaas.

Verder is het zo dat Telegram je ook bots laat toevoegen aan gesprekken, die handige informatie kunnen geven. Denk dan bijvoorbeeld aan het weer.

Helaas is het ook hier zo dat dit ten koste gaat van je privacy, omdat ze geen gebruikmaken van het versleutelingsprotocol van het bedrijf. Signal biedt geen bots aan en schermt ook hier met privacy als belangrijkste argument.

## **Signal of Telegram: welke moet je nou kiezen?**

Het is eigenlijk heel simpel. Geef je om je privacy en zou je het fijn vinden als de mensen om je heen ook goed beschermd zijn, dan kun je het beste voor Signal kiezen.

Die app is van de grond af aan opgebouwd met privacy in het achterhoofd en zonder winstoogmerk, in tegenstelling tot Telegram.

Vind je het belangrijk om van veel functies gebruik te kunnen maken, deel te nemen aan gigantische groepen of gemakkelijk te kunnen wisselen tussen je apparaten? Dan kun je voor Telegram gaan, met de kanttekening dat je gegevens dus niet net zo goed beschermd zijn als bij Signal.

Nu maar hopen dat je vrienden en familie ook overstappen naar de app van jouw keuze,zodat je niet te maken krijgt met meerdere communicatiediensten door elkaar.

## **Ligt ook jouw Facebook-profiel op straat?** HCC

Omdat het Europese hoofdkantoor van Facebook in Dublin staat, doet de Ierse privacywaakhond nu onderzoek naar het enorme datalek waarbij 533 miljoen Facebook-profielen zijn vrijgekomen, waaronder ruim 8 miljoen Nederlandse en Belgische.

Afgelopen weken werd bekend dat de adres- en telefoonnummers van zo'n 530 miljoen Facebook-klanten voor het oprapen lagen. Daaronder bevinden zich de data van ruim 5 miljoen Nederlandse en 3 miljoen Belgische Facebook-gebruikers.

De claim van Facebook dat het om een oud lek uit 2019 zou gaan, zou kunnen betekenen dat het bedrijf wellicht kan ontsnappen aan hoge boetes, omdat de strenge Europese GDPR-regels juist in dat jaar werden doorgevoerd.

Dat is de reden dat de Ierse privacywaakhond DPC (Data Protection Commission) nu nader onderzoek gaat doen. Het is sowieso de vraag of een bedrijf verantwoordelijk kan worden gesteld voor het (opnieuw) opduiken van gegevens uit een eerder datalek.

pag. 10 Naast eventuele boetesis het datalek sowieso financieel een strop voor Facebook, omdat het de gebruikersprofielen gebruikt voor gepersonaliseerde advertenties. Door het datalek zijn die profielen opeens een stuk minder 'exclusief'.

Wachtwoorden behoorden niet tot de gelekte Facebookgegevens, dus daar zit niet de grootste zorg. Er zaten echter - naast geboortedata, relatiegegevens en soms ook emailadressen - wel adresgegevens en telefoonnummers bij.

Gebruikers hebben erin de praktijk weinig aan of het om een oud of nieuw lek gaat, omdat het hier 'statische' gegevens betreft: de meesten zullen nog altijd hetzelfde telefoonnummer hebben als in 2019. Daarom moeten getroffen Facebook-klanten extra alert zijn op **Phishing pogingen via sms of WhatsApp (**zie hieronder-1).

Op **Facebook Leak Checker** (zie hieronder-2) kunnen Nederlandse Facebookers kijken of hun naam voorkomt in de database van gelekte gegevens. Als je naam bij Facebook voorkomt, zie je de laatste drie cijfers van je telefoonnummer als dat bij Facebook bekend was.

Op **[Benikerbij.nl](https://benikerbij.nl/)** kunnen Nederlandse en Vlaamse Facebook-gebruikers hun telefoonnummer invoeren en checken of dit voorkomt in de gelekte database.

## **(1) Grote toename phishing sms'jes**

De laatste tijd zien veel mensen weer een toename in verdachte sms'jes die phishing-pogingen blijken te zijn. Sms-

berichten worden steeds vaker gebruikt om iemand naar een verdachte site te lokken.

Cybercriminelen laten de sms'jes lijken op berichten waarvan je bijna zou denken dat het logisch is dat je ze krijgt. Veel mensen gebruiken tegenwoordig een DigiD of bestellen pakketjes via PostNL. Daarom doen cybercriminelen zich steeds meer voor als dit soort instanties en bedrijven.

Door de coronacrisis zitten we allemaal veel meer thuis en leven we veel meer online. De cybercriminelen hebben dit door en maken daar graag gebruik van door meer phishing pogingen te doen.

Soms heb je gewoon pech en zijn je contactgegevens, zoals je telefoonnummer of e-mailadres, in handen gekomen van een crimineel. Dit kan gebeurd zijn tijdens een hack van een database waar je gegevens in verwerkt waren.

Hiervoor kun je zekerheid krijgen door sites als **[HaveIbeenPwned.com](https://haveibeenpwned.com/)** te gebruiken. Misschien is je telefoonnummer simpelweg te vinden op het internet. In dat geval kan het een kwestie zijn van je privacy instellingen controleren op sociale media sites als Facebook.

## **Belastingdienst**

Er zijn een aantal specifieke sms'jes die de ronde doen. Zo kun je een sms krijgen die zegt afkomstig te zijn van de

Belastingdienst. Deze vertelt dat je een betalingsachterstand hebt en dreigt met conservatoir beslag. Dit bericht is vals, want de belastingdienst verstuurt nooit aanmaningen per sms.

## **DigiD**

Er gaan ook sms'jes rond die lijken van DigiD afkomstig te zijn. Dit bericht verklaart dat je een "digitale sleutel" nog niet hebt geactiveerd en dat je dit voor een bepaalde datum moet doen door op een link in het bericht te klikken. Ook dit bericht klopt niet, want DigiD stuurt nooit een siteadres in een sms of e-mail.

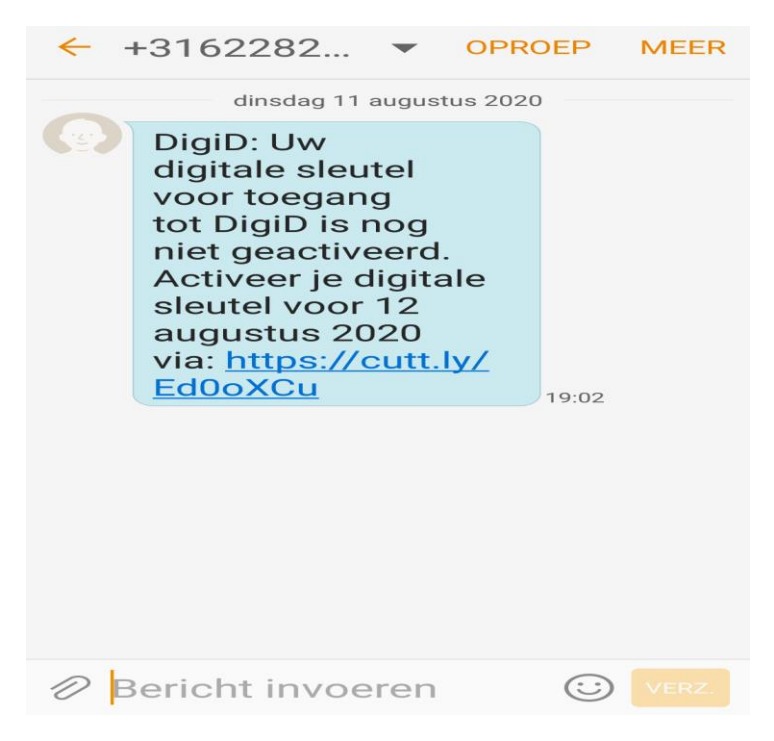

## **PostNL**

Ook PostNL wordt misbruikt voor phishing-pogingen. Zo vertelt onderstaande sms je dat er een pakket naar je onderweg is en dat je op een link kunt klikken om de zending te volgen. PostNL is al vaker gebruikt door scammers. Zo was er ook een bericht in omloop met de mededeling dat je een betaling moest doen om je pakketje te vrij te maken in het sorteercentrum.

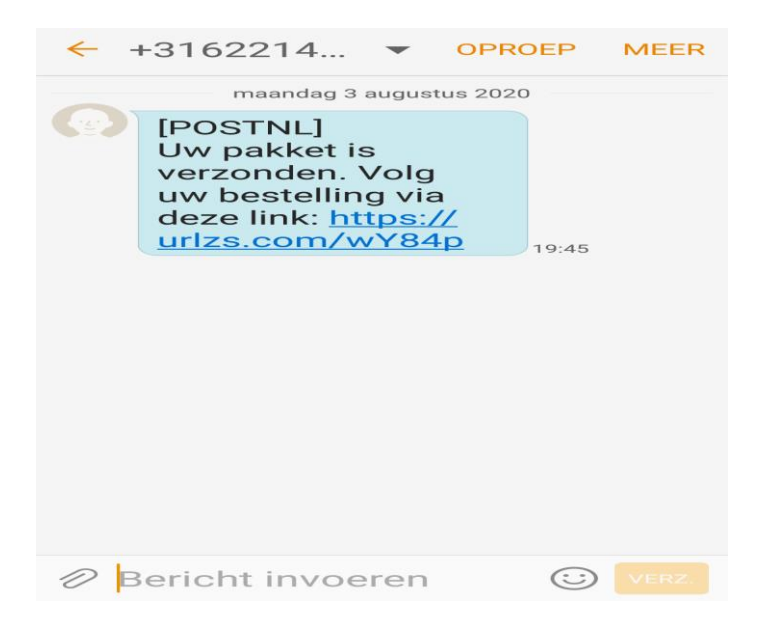

## **Wat te doen?**

De **[Fraudehelpdesk](https://www.fraudehelpdesk.nl/)** waarschuwt dat het altijd belangrijk om het zekere voor het onzekere te nemen als je nattigheid voelt en bij twijfel de betreffende instantie te bellen. Een andere

belangrijke vuistregel is dat berichten van de overheid, banken en andere bedrijven bewust geen links bevatten.

**Scammers** doen zich voor als medewerkers en proberen je zo op een link te laten klikken, maar e-mails en sms'jes die daadwerkelijk van een bank of de overheid afkomstig zijn, bevatten juist geen links. In plaats daarvan vragen zij je om zelf naar een site of app te gaan.

## **(2) Facebook Leak Checker**

Tik dit in je browser: jstsch.com/facebook en druk op enter. Vul je voor – en achternaam in:

**Voornaam: Achternaam:** Zoek...

N.B. Dit tooltje checkt alleen de gelekte NL-database (5.430.386 gelekte Facebook profielen). Er wordt gezocht naar je voornaam/achternaam. Als er één of meerdere matches gevonden zijn, zie je van iedere match de laatste drie cijfers van het bij Facebook bekende 06-nummer.

Wat moet ik doen als mijn 06-nummer gevonden wordt? Ga er dan van uit dat je 06-nummer algemeen bekend is, wat met name voor scammers interessant is.

Waarschuw bv. je ouders dat ze nooit geld naar 'jou' overmaken n.a.v. een berichtje.

# **Korte accuduur bij oudere laptop**

Daniel

Mijn acht jaar oude Lenovo ThinkPad X220 met Core i7-cpu doet het nog steeds prima, maar sinds de update naar Windows 10 is de accuduur wel erg kort. De systeemprocessen belasten de processor continu met ongeveer 30 procent en dat wordt niet minder. Kan ik dat uitschakelen?

Een cpu-belasting van iets meer dan 25 procent met tegelijk een hoge kloksnelheid geeft aan dat een of ander lopend proces een kern in de dualcore-processor met hyperthreading volledig belast.

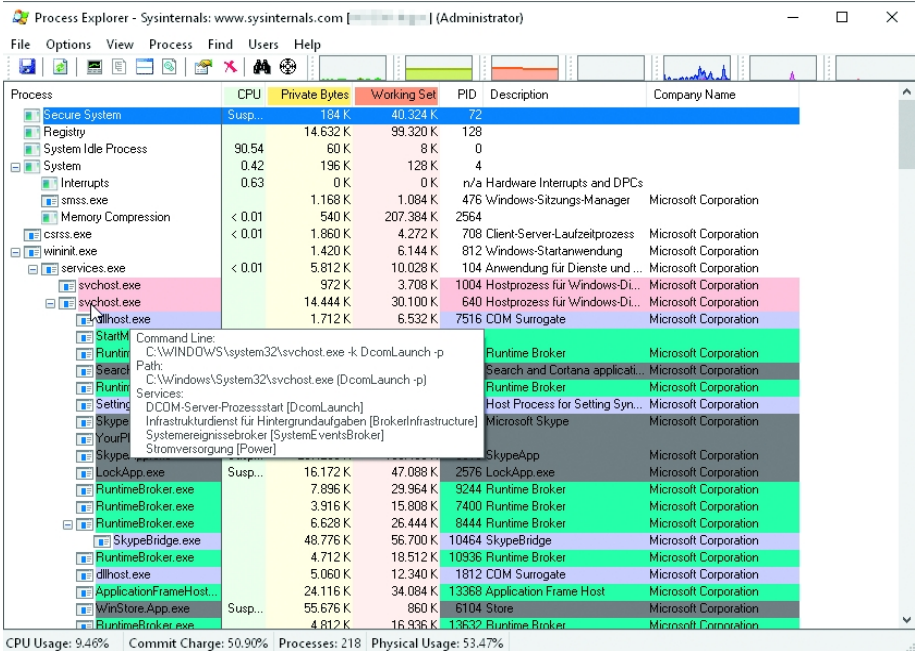

De bont gekleurde procesboom van Process Explorer lijkt op het eerste oog verwarrend en de tool vereist enige inwerktijd. De omvang en weergave van de aangeboden informatie is echter te configureren.

Helaas geeft het Taakbeheer vaak niet precies aan tot welk programma of welke driver zo'n proces behoort. Als je dat verder wilt onderzoeken, kun je gebruik maken van [Process](https://www.ct.nl/workshops/windows-systeem-controleren/) [Explorer,](https://www.ct.nl/workshops/windows-systeem-controleren/) maar dat vergt wel enige inwerktijd.

Als je niets kunt vinden, kun je proberen 'verdachte' apparaten te deactiveren via het Apparaatbeheer. Bij de [ThinkPad](https://pcsupport.lenovo.com/nl/nl/products/laptops-and-netbooks/thinkpad-x-series-laptops/thinkpad-x220/4291/42912agbud) X220 wordt de sd-kaartlezer (van leverancier Ricoh) genoemd als mogelijke stoorzender.

## **Virusscanner is stoorzender**

Van tijd tot tijd lijken er problemen te zijn met extra virusscanners. Je kunt ze als test verwijderen en in plaats daarvan vertrouwen op Windows [Defender.](https://www.microsoft.com/nl-nl/windows/comprehensive-security)

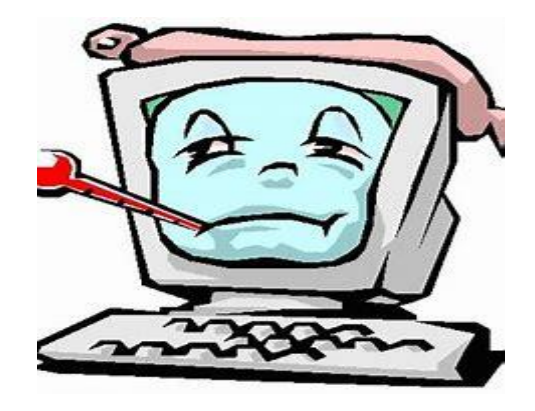

## **Ingebouwde mogelijkheden van Windows gebruiken – alles in huis** Marco

Windows 10 heeft veel handige functies ingebouwd, waar je geen extra software voor nodig hebt. Leer de ingebouwde mogelijkheden van Windows gebruiken en bespaar jezelf de moeite van aparte programma's zoeken en installeren.

Terwijl je bij Windows 7 nog van alles moest installeren om goed te kunnen werken, heeft Windows 10 van huis uit een verbazingwekkende hoeveelheid functies. Kijk hieronder of wat je nodig hebt al in Windows 10 zit ingebouwd.

Sommige functies zijn gaandeweg toegevoegd bij nieuwe [Windows-](https://www.ct.nl/dossiers/windows/)versies of updates. Virtuele schijven (VHDbestanden) en ISO-bestanden (zoals images van film-dvd 's of installatie-dvd's) kon je bij Windows 8 bijvoorbeeld al met een dubbelklik in Verkenner koppelen als virtuele schijf. Daarna kun je in Verkenner gewoon de inhoud kopiëren, bekijken enzovoort.

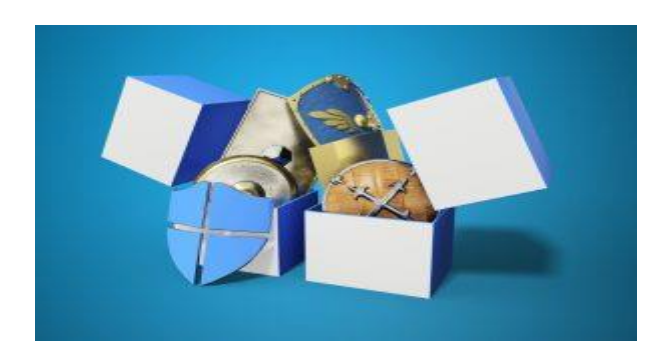

## **Antivirus**

Windows' ingebouwde Defender heeft zich van antispyware met een slechts beperkte bescherming opgewerkt tot een echte concurrent voor andere virusscanners. Dat bespaart je het apart installeren van een extra virusscanner.

Volgens onze ervaringen is het zelfs aan te raden om van andere scanners af te zien, want Defender werkt stiller en meestal net zo betrouwbaar als de concurrenten.

## **Pdf-bestanden**

Voor het werken met pdf-bestanden heb je geen extra programma meer nodig omdat de ingebouwde browser Edge pdf-bestanden kan openen.

Windows kan zelfs pdf-bestanden maken vanuit elke toepassing. Selecteer Afdrukken en als printer 'Microsoft Print to PDF'. Daarna hoef je alleen nog maar op te geven waar en onder welke naam Windows het pdf-bestand moet opslaan.

Er staan misschien meer nog onbekende printers in de lijst. Als het standaard geïnstalleerde OneNote niet is verwijderd, bestaat er ook een 'printer' met dezelfde naam. Dat is een aangepast XPS-stuurprogramma dat een bitmap maakt en die opslaat in een OneNote-notebook.

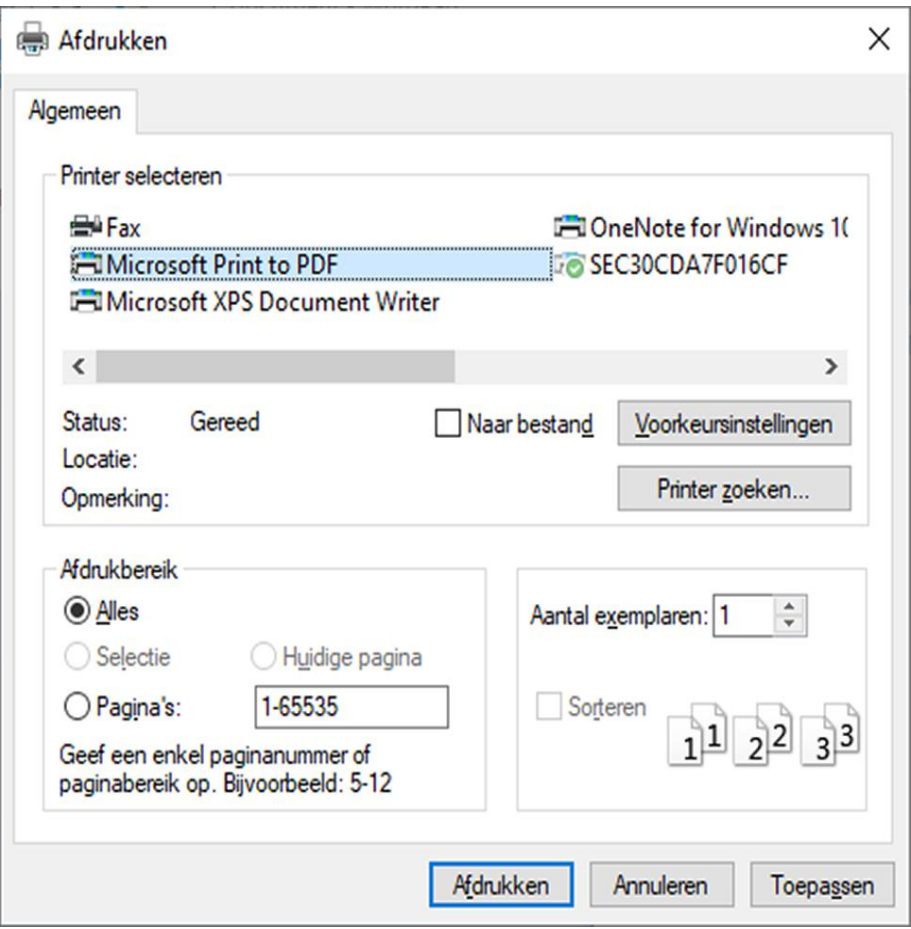

Een document in een pdf omzetten? Geen probleem door gewoon te printen met 'Microsoft Print to PDF'.

## **Screenshots**

Screenshots zijn zeer flexibel met verschillende toetsencombinaties te maken. Sommige daarvan werken zoals gewoonlijk:

- **PrtScr** deze toets zet een screenshot van het volledige bureaublad op het klembord, van waaruit je het in een toepassing als Paint kunt plakken en vervolgens kunt opslaan.
- **Alt+PrtScr** druk deze toetsen tegelijk in, dan kopieert Windows een screenshot van het huidige venster naar het klembord.
- **Windows+PrtScr** deze toetsencombinatie slaat een screenshot van het hele bureaublad in png-formaat op in de map Schermopnamen van je gebruikersprofiel.
- **Windows+Shift+S** deze is nieuw: als je deze toetsen indrukt, verandert de muisaanwijzer in een kruis, waarmee je een rechthoekig gebied op het bureaublad kunt markeren. Wanneer je de muisaanwijzer loslaat, wordt het geselecteerde gebied op het klembord gezet.

Via de laatste toetsencombinatie zijn ook andere optieszoals een vrije vorm mogelijk – omschakelen doe je met het kleine knoppenbalkje bovenaan het bureaublad. Daar kun je ook het huidige venster en het volledige bureaublad selecteren.

Overigens behoort de toetsencombinatie tot het nieuwe programma Schermknipsel, dat het [oude](https://www.ct.nl/hotline/screenshot-maken-windows-10/) [Knipprogramma](https://www.ct.nl/hotline/screenshot-maken-windows-10/) vervangt.

## **Rekenmachine**

De rekenmachine rekent met de instelling Standaard [nog](https://www.ct.nl/hotline/windows-rekenmachine-rekent-fout/) steeds [verkeerd](https://www.ct.nl/hotline/windows-rekenmachine-rekent-fout/) omdat hij de volgorderegel 'Meneer Van Dale Wacht Op Antwoord' wat betreft het vermenigvuldigen en delen negeert, maar met de instelling Wetenschappelijk rekent hij in ieder geval zoals altijd correct (wisselen via het hamburgermenu met de drie streepjes linksboven).

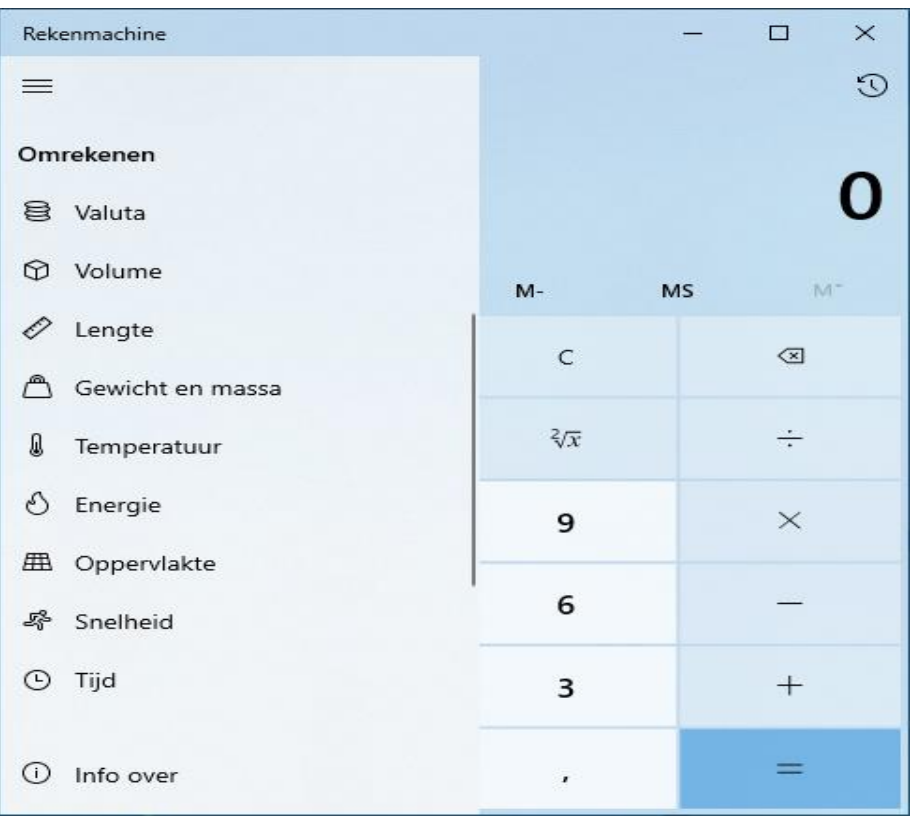

De rekenmachine heeft extra functies zoals een valutacalculator met actuele omrekenkoersen.

Aan andere delen van het programma heeft Microsoft flink gewerkt. Zo zit er nu een valutacalculator in met altijd actuele wisselkoersen. Je kunt kalenderdata, oppervlakten, volumes, snelheden en nog veel meer berekenen.

Soms verrast de calculator met extra resultaten, zoals wanneer hij meldt dat een Amerikaanse theelepel niet alleen een inhoud heeft van 4,92 milliliter, maar ook dat dit overeenkomt met 0,02 koffiekopjes.

## **Windows controleren**

Het Taakbeheer is een van de ingebouwde mogelijkheden van Windows om meer te weten te komen over de werking van je systeem of dit zelfs aan te passen (bijvoorbeeld welke items automatisch opstarten).

Je kunt het starten via rechtsklikken op een leeg deel van de taakbalk en de menuoptie Taakbeheer of de gelijknamige optie typen in het zoekvak van het startmenu.

Taakbeheer levert allang niet meer alleen informatie over actieve processen, maar ook over het systeem zelf. Op het tabblad Prestaties kun je bijvoorbeeld zien of de interne gegevensdrager een ssd is of een conventionele magnetische schijf (hdd). De typeaanduidingen van cpu, opslagmedia en grafische kaart zijn daar ook af te lezen.

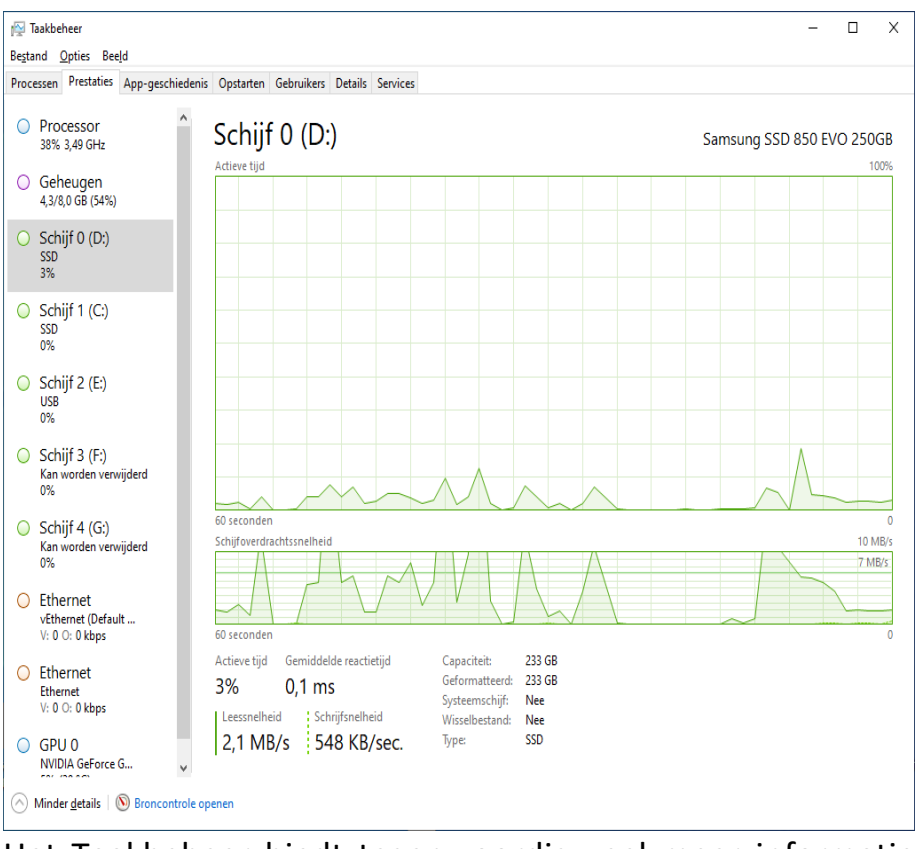

Het Taakbeheer biedt tegenwoordig veel meer informatie over je Windows-systeem.

Op het tabblad Processen kun je de lopende applicaties sorteren op energieverbruik. Op het tabblad 'Appgeschiedenis' staat een langetermijnanalyse. Je kunt extra kolommen laten weergeven door met de rechtermuisknop op een van de kolomkoppen te klikken.

Op het tabblad Opstarten kun je enkele (maarzeker niet alle) programma's zien die automatisch starten bij het opstarten

van het Windows-systeem, inclusief informatie over hoe dat het opstartproces heeft vertraagd (kolom 'Invloed op opstarten'). Met een rechtermuisklik kun je de afzonderlijke items deactiveren.

## **Games spelen**

Als je graag spelletjes speelt, zul je de game-bar, die tegenwoordig Xbox Game Bar heet, leuk vinden. Wanneer je de bijbehorende toetsencombinatie Windows+G eerder een keer uitgeprobeerd hebt en daarna nooit meer, zou je dat nu weer eens een keer moeten doen.

De game-bar heeft namelijk veel bijgeleerd. Hij kan de belasting van CPU, GPU en RAM live laten zien, je kunt chatten met andere spelers (Xbox, Steam), het geluid van de applicaties die op de achtergrond draaien uitschakelen – en dat allemaal zonder de full screen draaiende game te verlaten. Je kunt ook video's opnemen, bijvoorbeeld over hoe je het huidige level uitspeelt om bijvoorbeeld op [YouTube](https://www.ct.nl/workshops/youtube-instellingen-meer-succes-met-de-juiste-settings/) te zetten.

## **Kleine handigheidjes**

Het volgende is handig, en je vraagt je daarbij meteen af waarom dat niet eerder kon: met Opdrachtprompt werkt eindelijk het kopiëren en plakken met Ctrl+C en Ctrl+V, en je kunt de fontgrootte wijzigen met Ctrl+muiswiel. In Kladblok kun je met dat laatste zoomen. De Register-editor heeft een invoerregel gekregen waar je paden in kunt typen of kopiëren.

Bovendien kan Windows eindelijk overweg met usb-sticks die meer dan één partitie bevatten – voorheen liet Windows alleen de eerste partitie zien.

## **Windows-edities**

De meestal standaard bij pc's geleverde Home-editie van Windows mist een paar (zakelijke) functies uit andere edities.

Bij de Pro-, Enterprise- en Education-edities zijn wat meer ingebouwde mogelijkheden van Windows 10 beschikbaar dan bij de Home-editie.

Je kunt bijvoorbeeld virtuele [machines](https://www.ct.nl/workshops/hyper-v-in-windows-10-gebruiken/) maken en uitvoeren met Hyper-V waarin een tweede besturingssysteem als op echte hardware draait of met [BitLocker](https://www.ct.nl/hotline/windows-home-edities-en-bitlocker/) schijven versleutelen.

## **Kioskmodus**

De kioskmodus is vooral nuttig als je bijvoorbeeld in een bibliotheek een pc neerzet waar iedereen op moet kunnen internetten zonder hem voor iets anders te kunnen gebruiken.

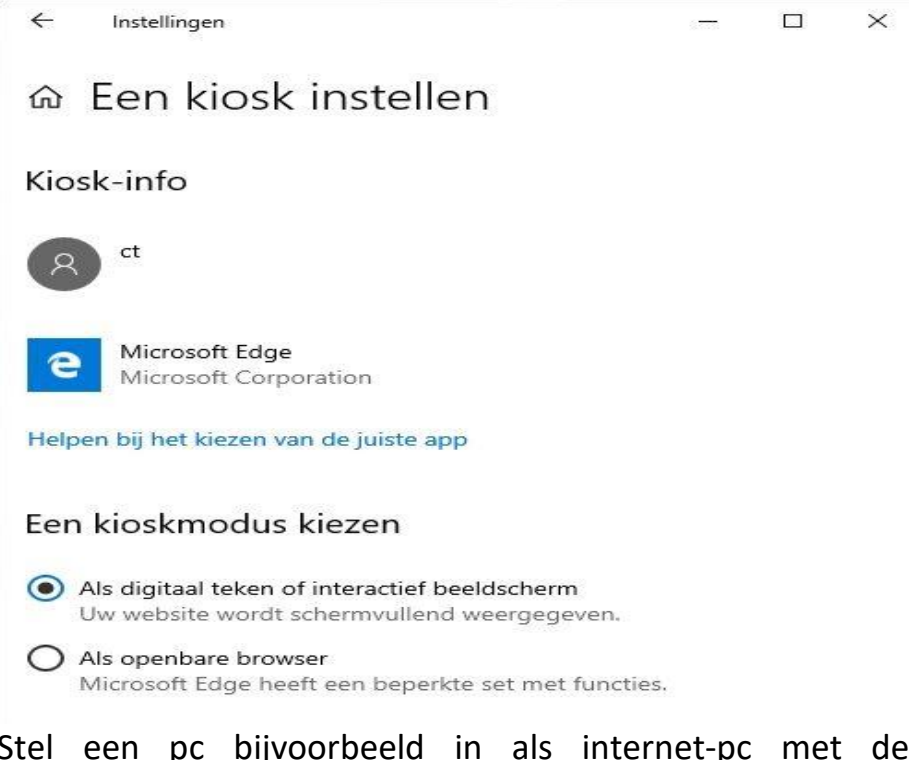

Stel een pc bijvoorbeeld in als internet-pc met de kioskmodus.

Eenmaal ingesteld, voert Windows bij het inloggen automatisch een door de beheerder configureerde app uit. Het moet wel een 'modern app' zijn, dus een tot Windows 10 behorende of via de store geïnstalleerde tegeltjes-app.

Als browser komt daarom alleen Edge in aanmerking, en wel de versie die er nu in zit (dus niet de nieuwe die op Chromium gebaseerd is). De wizard voor het instellen van de kioskmodus zit bij de Instellingen onder 'Accounts / Gezin en andere gebruikers'.

# **Microsoft Teams heeft nieuwe opties om presentaties beter te maken.**

Laura

Presentaties geven in Microsoft Teams is beter geworden, aldus Microsoft. Het heeft PowerPoint Live in Microsoft Teams geïntegreerd, waardoor je presentaties nu beter zouden moeten zijn. PowerPoint Live is specifiek geënt op mensen die PowerPoint gebruiken binnen een Teamsvideomeeting.

Het grootste voordeel daarbij is dat je bij presentaties niet meer apart PowerPoint hoeft te openen en dan je scherm moet delen. Je kunt direct in Teams PowerPoint Live openen waardoor iedereen automatisch naar de slides kan kijken.

Het moet weer een extra drempel wegnemen voor mensen die zich nog niet heel comfortabel voelen bij het geven van een online presentatie. Het is soms wat gehannes met technologie en daar is nu weer een schakel uit verwijderd.

## **Presentaties**

Microsoft heeft sowieso de focus nogal op het geven van online presentaties. Zo heeft het een presentatiemodus voor Teams geïntroduceerd, waarmee je de spreker apart weergegeven ziet worden bovenop de slides. Hiermee kan de spreker terwijl hij van slide naar slide gaat zien hoe er

wordt gereageerd door de kijkers (met de icoontjes).

Om de drempel om een presentatie te geven in Teams nog meer te verlagen, heeft Lishan Yu van Microsoft PowerPoint een uitleg [gemaakt](https://insider.office.com/en-us/blog/try-start-presenting-in-teams-meetings-from-powerpoint) van hoe je PowerPoint Live het makkelijkst kunt gebruiken in Teams.

Lishan schrijft: "Presenteren in een vergadering was vroeger net zo eenvoudig als klikken op Diavoorstelling in je PowerPoint-presentatie. Tegenwoordig zijn wij van mening dat je flow om te presenteren eenvoudig en intuïtief moet zijn. Ook als je je niet in dezelfde ruimte bevindt als je publiek.

Klikken op de knop Presenteren in teams in PowerPoint is de enige stap die je hoeft te nemen om slides te presenteren in je Teams-bijeenkomst."

#### **PowerPoint in Teams**

PowerPoint krijgt ook de optie om de presenteren in Teams. Dus als je [PowerPoint](https://www.techzine.nl/nieuws/workplace/453781/je-kunt-een-word-document-nu-veranderen-in-een-powerpoint-presentatie/) open hebt staan, dan is er een 'Present in Teams'-knop. Hiermee ga je dan automatisch naar je openstaande Teams-call.

We hoeven niet lang te wachten op de mogelijkheid, want ergens in de komende dagen wordt deze uitgerold voor Office Insiders op beta channel 2104 (Build 13926.20000 en hoger). Het kan alleen in de Windows-versie van PowerPoint.

## **Microsoft Teams komt ook met notuleerfunctie voor je meeting.**

Letterlijk meeschrijven wat iedereen in de meeting zegt, dat is bijna niet te doen. Zeker niet als je ook nog moet opletten wat er wordt gezegd en zelf iets slims moet inbrengen. Voor alle mensen die wel eens moeten notuleren, of die simpelweg graag teruglezen wat er is gezegd, komt Microsoft Teams met een notuleerfunctie.

De transcribeerdienst is niet voor iedereen beschikbaar. Je hebt hiervoor wel het juiste abonnement nodig. Het is duidelijk een antwoord op de concurrentie, want Zoom heeft zijn transcribeerdienst recentelijk uitgebreid (ook naar gratis accounts).

## **Notuleerfunctie**

Kortom, Microsoft is niet origineel, maar voor de [meer](https://www.techzine.nl/nieuws/collaboration/448621/microsoft-teams-heeft-115-miljoen-dagelijkse-gebruikers/) dan 115 miljoen [mensen](https://www.techzine.nl/nieuws/collaboration/448621/microsoft-teams-heeft-115-miljoen-dagelijkse-gebruikers/) die dagelijks actief zijn op Teams kan het wel een enorm voordeel zijn als er automatisch notulen worden gemaakt.

De dienst van Microsoft werkt met kunstmatige intelligentie om te interpreteren wat er wordt gezegd. Het voordeel is dat Microsoft Teams automatisch kan identificeren wie er spreekt en de audio wordt bijna real-time verwerkt.

Volgens Microsofts AI-expert Shalendra Chhabra is het een flinke uitdaging om met zo'n dienst te komen: "Het leveren van live transcriptie met hoge nauwkeurigheid, minimale latentie en kostenefficiëntie op bedrijfsschaal was een van de grootste uitdagingen in de branche.

In de afgelopen twee jaar hebben we aanzienlijke vooruitgang geboekt bij het oplossen van dit probleem en hebben we onze modellen drastisch verbeterd voor nauwkeurigheid met behulp van vergadercontext in realtime en geavanceerde AI."

## **Transcriptie in Microsoft Teams**

De transcriptie is te zien in een apart gedeelte aan de rechterkant van de desktop app van Teams. De informatie wordt ook opgeslagen in het Exchange Online-account van de organisator van de meeting.

Dat heeft een nadeel: alleen de organisator kan de informatie verwijderen. Bovendien is de dienst momenteel alleen in het Engels beschikbaar. Je vindt de dienst onder Meeting Transcript in de desktop-app en in Teams via web.

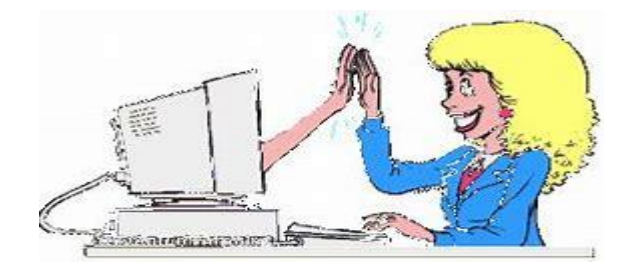

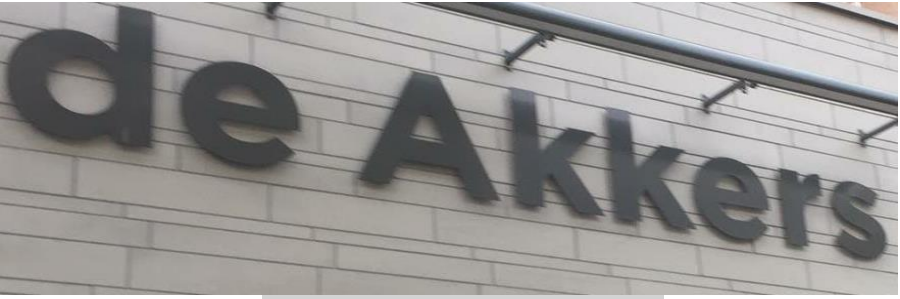

#### **Stichting Wijkgroep De Akkers**

Hier kan ook Uw advertentie komen als U donateur van ons wordt.

## Inlichtingen: tel: 0181-641381 Of: 06-54692942

## [computerclubnissewaard@gmail.com](mailto:computerclubnissewaard@gmail.com) [secretaris@computerclubnissewaard.nl](mailto:secretaris@computerclubnissewaard.nl) [http://www.computerclubnissewaard.nl](http://www.computerclubnissewaard.nl/)

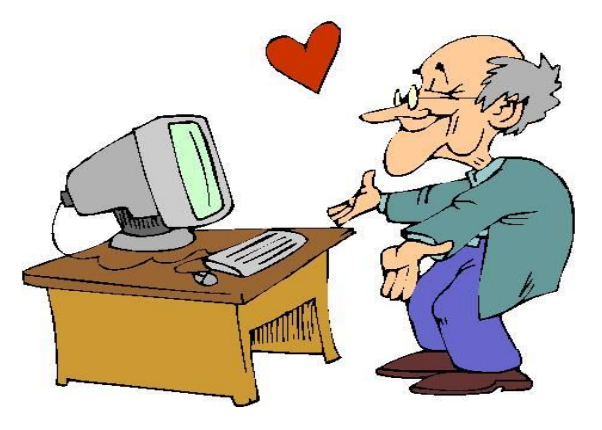